## Le Pass Sanitaire Numérique

**Comment l'installer sur votre Smartphone !!**

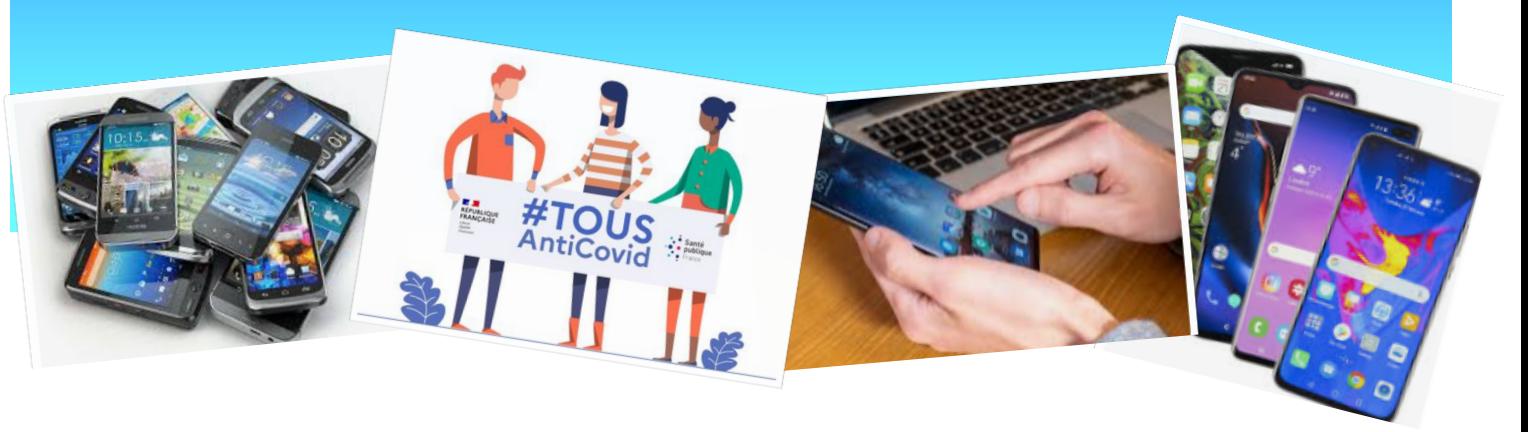

**Le « Pass Sanitaire » est devenu obligatoire pour accéder à de nombreux lieux en France.**

**Pour rappel, le « Pass Sanitaire » consiste en la présentation, numérique (via l'application « TousAntiCovid ») ou en version papier, d'une preuve sanitaire parmi les trois suivantes :**

- **1. La vaccination, dès lors que les personnes disposent d'un schéma vaccinal complet et du délai nécessaire après l'injection finale.**
- **2. La preuve d'un test négatif de moins de 72h ou 48h selon le cas.**
- **3. Le résultat d'un test RT-PCR ou antigénique positif, datant d'au moins 11 jours et de moins de 6 mois, attestant du rétablissement de la Covid-19.**

Ce cas peut surprendre mais se justifie par le fait qu'il est considéré que le risque de réinfection est très limité.

**Chacun de ces 3 cas donne lieu à l'émission d'un certificat sur lequel est imprimé un QR Code à scanner pour ajouter le certificat sur l'application « TousAntiCovid ».**

**Précision : Dans le cas 1 de la vaccination, le certificat sera disponible après un délai de 7 à 28 jours suite à l'injection finale, le délai étant fonction du type de vaccin ou dans le cas d'une infection suivie d'une injection.**

Si vous n'avez pas reçu l'attestation en question, il est aussi possible de la télécharger sur le site officiel de l'Assurance maladie.

**Pour ajouter une attestation sur son Smartphone**

**1. Rappel si vous n'avez pas encore téléchargé l'application « TousAntiCovid » sur votre smartphone :**

Cette application est téléchargeable gratuitement sur Play Store pour les appareils Android et sur l'App Store pour un Iphone ; elle ne demande aucune autre installation particulière.

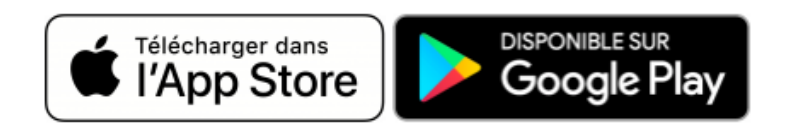

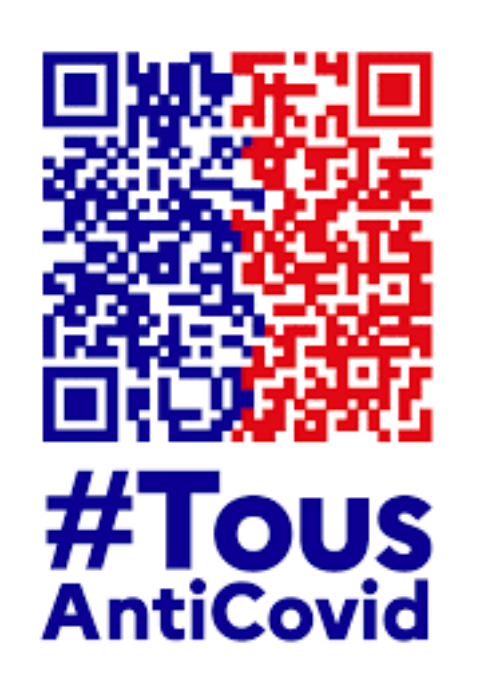

- **2. Lancer l'application «TousAntiCovid »**
- **3. Appuyez sur « Ouvrir mon Carnet » puis « Ajouter un certificat » et scannez le QR Code sur votre document.**

Vous retrouverez dès cet instant le QR Code à présenter dans l'application **« TousAntiCovid »** dans l'encart intitulé **« Mon Carnet ».**

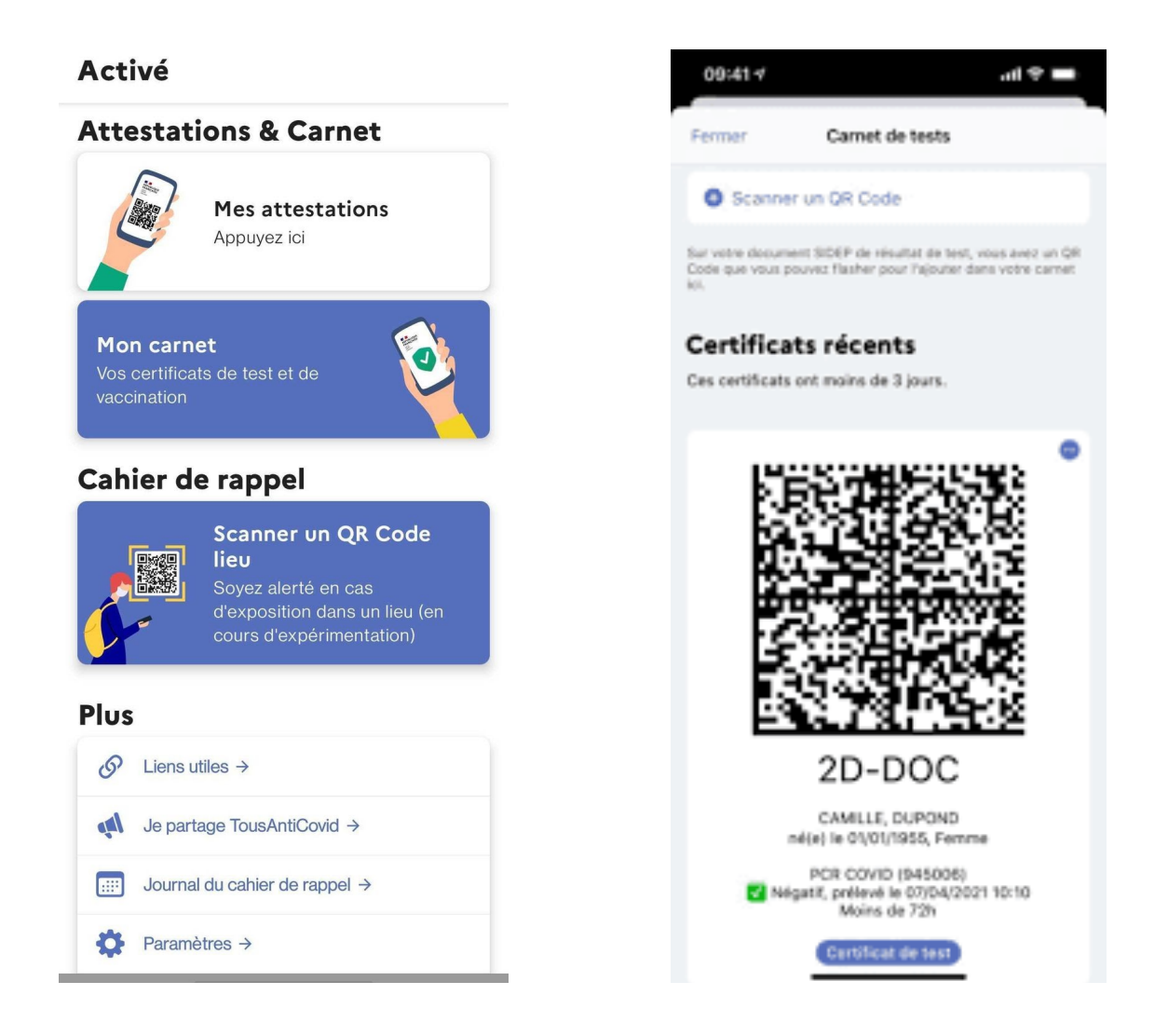

**La personne qui contrôle à l'entrée d'un lieu qui nécessite le Pass Sanitaire, va scanner ce QR Code avec son smartphone pour en vérifier la validité, et ainsi vous autoriser ou pas à pénétrer dans ce lieu.**

**Note pour les personnes amenées à contrôler un Pass Sanitaire : Pour vérifier et effectuer la lecture d'un QR Code, on peut télécharger et utiliser l'application : « TousAntiCovid Verif » qui se télécharge comme l'application de base.**

Prenez soin de vous dans l'attente de vous retrouver très prochainement.

## **Monique, Jacques, Thierry**

Publication de Monique WEBER, Jacques GOURDON et Thierry DELAPORTE